## Turret start-up documentation

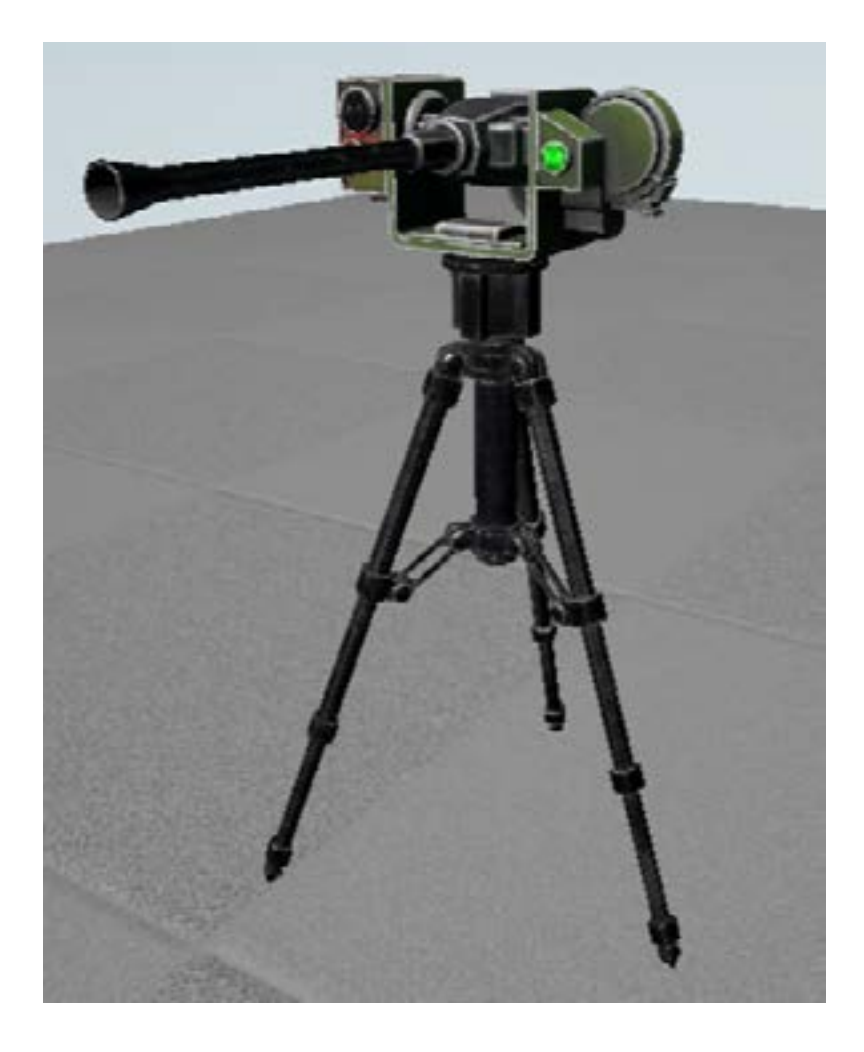

The Turret Blueprints give you a wide range of options to give your player a difficult time surviving your game. He Turrets meshes are easily changed and replaced by your own. The Projectile does not actually harm the player but the initial setup allow a developer to easily create a deadly version of the Projectile. The Turrets them self have no damage system so they are for as now, indestructible.

### Intial Project setup

To make the turret and its laser triggers work you must help it distingue you as player from the surrounding. It must be able to see if a player is hiding or not and if its not a other Physics object that triggers the laser. To do this you must add a custom Trace Channel in the collision settings of your Prtoject settings.(see image) I named it SeePawn, but feel free to select your own name.

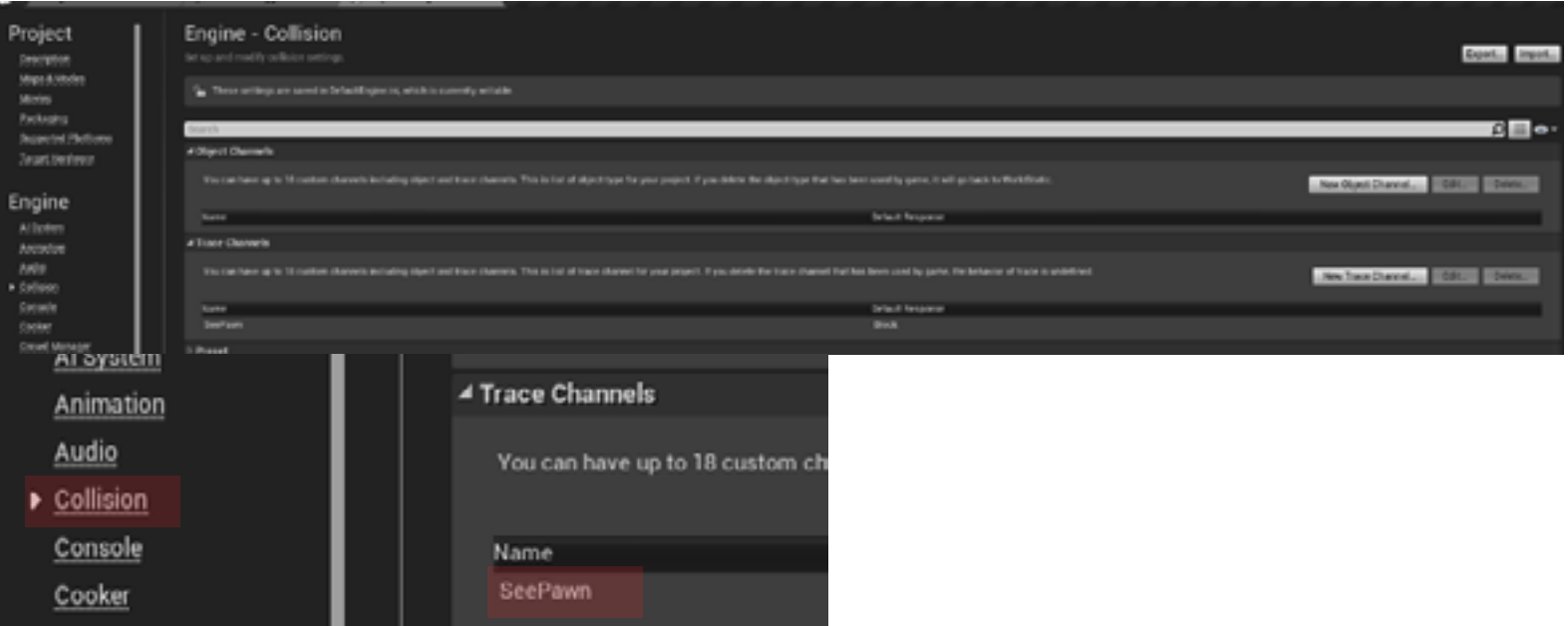

Now give your pawn, being it 3rd or 1st persone view, the following collision settings. I choose the capsule as trace object. but feel free to choose your own.

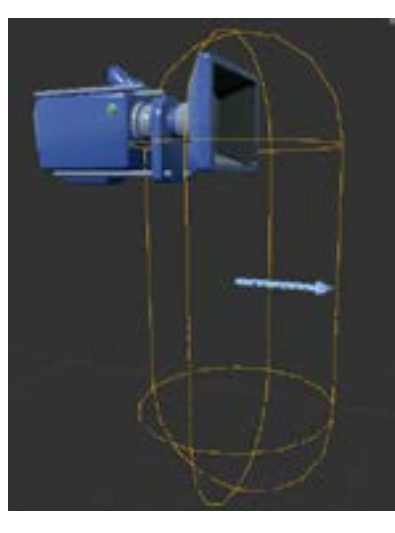

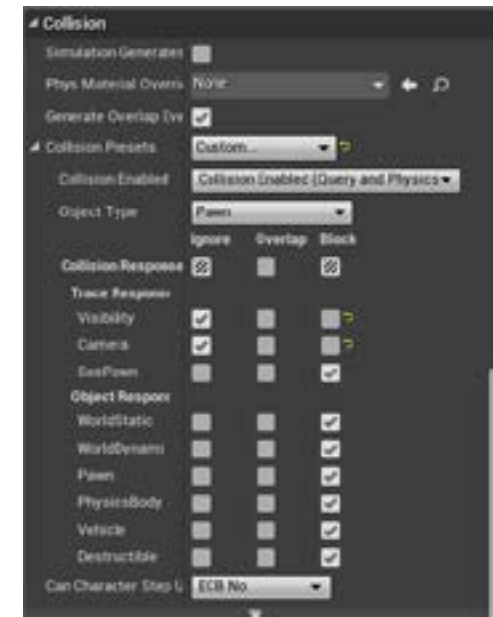

### Turret Basic Settings

Turret Basic has a simple AI. It starts to attack the player when in range

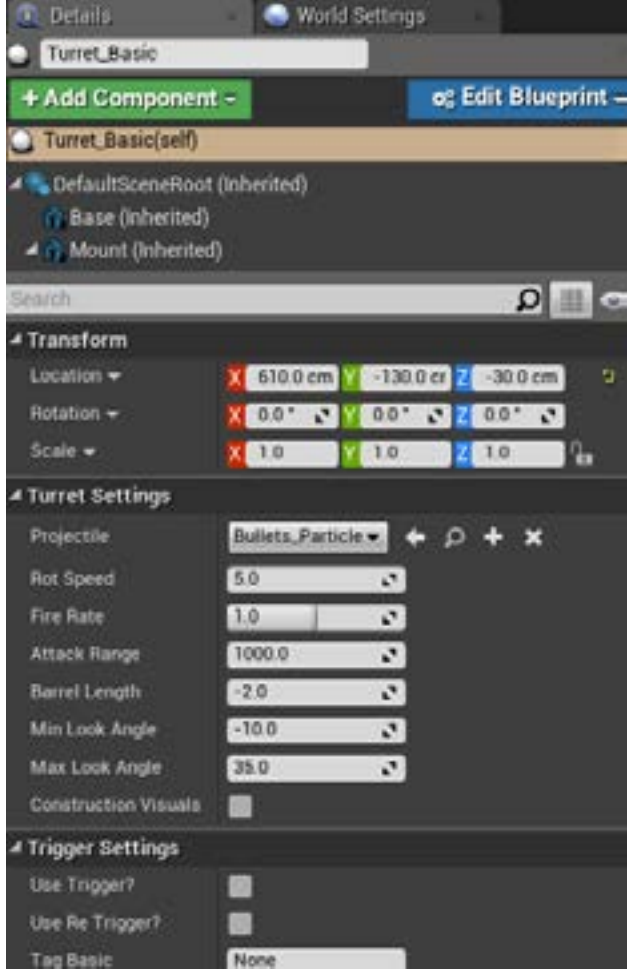

### Turret settings

-Projectile: you may choose any projectile class you want.

-RotSpeed: the rotation speed of the Turret. 5=slow /200=instant

-Fire Rate: the speed with which the turret fires.  $1 =$  slow /  $0.1 =$ fast

-Attack Range: from which point the turret starts to fire at you. 1000=10m radius

-Barrel Length: The bigger the Turret the Lager the barrel. If the turret shoots to high or to low adjust the barrel length. +0= big cannons/ -0= small guns

-Min Look Angle: How low the turret can look down. Must be negative value

-Max Look Angle: how high the turret can look up. Must be a positive value

-Construction Visuals: Shows a Red dome to indicate the Attack Range.

### Trigger settings

-Use Trigger: turret respons to appropriate linked trigger

-Use Retrigger: Turret response to appropriate re trigger. Use Trigger must also be activated.

-Tag Basic: To connect the Turret to a Trigger give both the same Tag name. Can be any string.

### Turret Laser Settings

The Laser Turret uses a idle motion to scan its environment. If its laser sees the Player it start firing

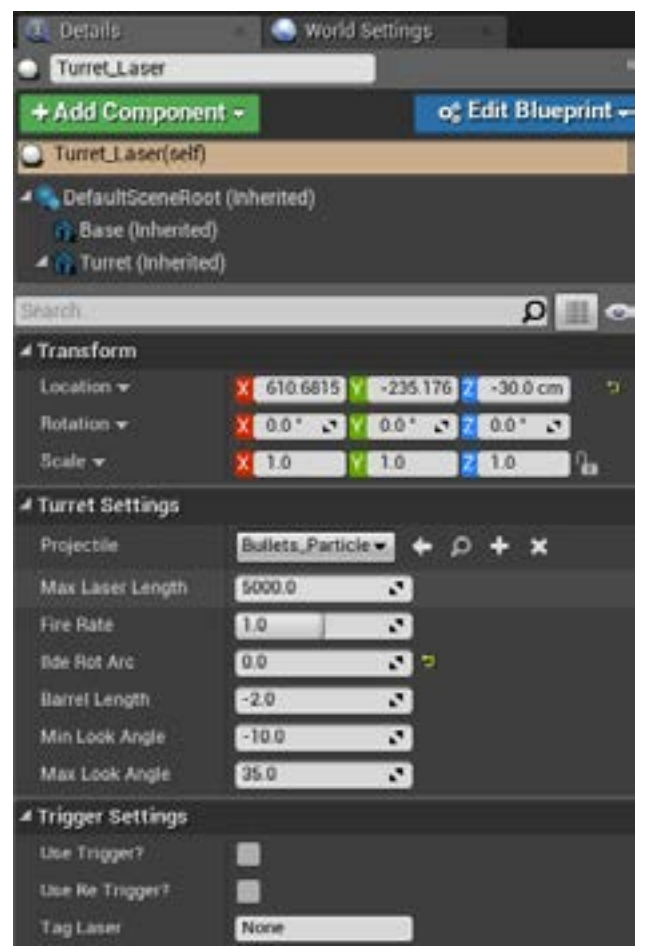

### Turret settings

-Projectile: you may choose any projectile class you want.

-Max Laser Length: how far the Laser can reach and see the player

-Fire Rate: the speed with which the turret fires.  $1 =$  slow /  $0.1=$ fast

-Idle Rot Arc: the Laser Turret uses a Idle motion to scan for the player. Between 0 and 180 degrees.

-Barrel Length: The bigger the Turret the Lager the barrel. If the turret shoots to high or to low adjust the barrel length. +0= big cannons/ -0= small guns

-Min Look Angle: How low the turret can look down. Must be negative value

-Max Look Angle: how high the turret can look up. Must be a positive value

### Trigger settings

-Use Trigger: turret respons to appropriate linked trigger

-Use Retrigger: Turret response to appropriate re trigger. Use Trigger must also be activated.

-Tag Basic: To connect the Turret to a Trigger give both the same Tag name. Can be any string.

# Turret Ranged Settings

The Ranged Turret works like the basic turret but it detaks obstructions and stopt to fire if so.

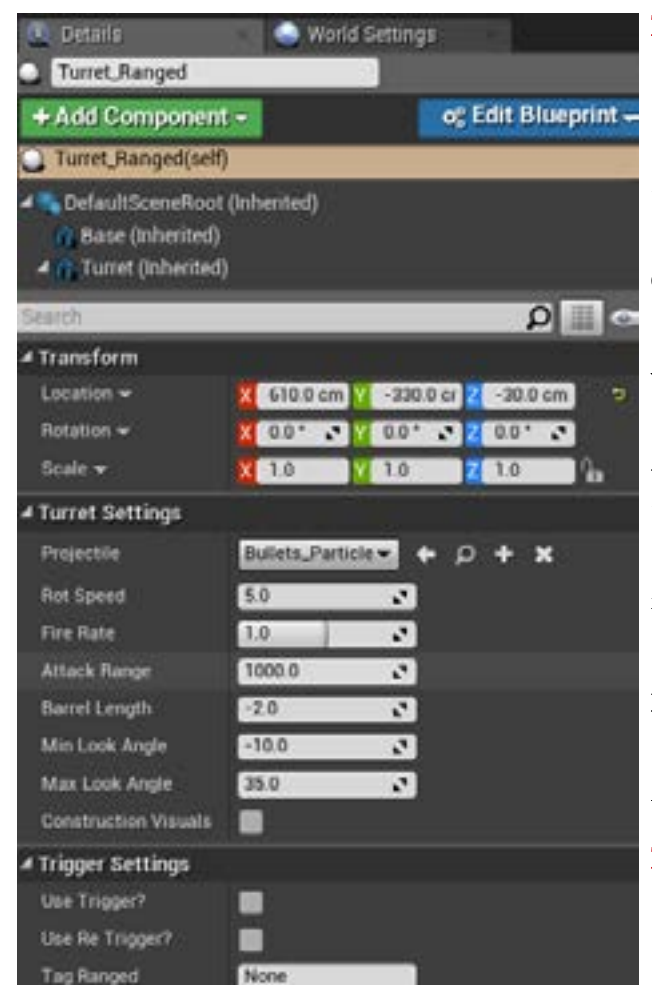

### Turret settings

-Projectile: you may choose any projectile class you want.

-RotSpeed: the rotation speed of the Turret. 5=slow /200=instant

-Fire Rate: the speed with which the turret fires.  $1 =$  slow /  $0.1 =$ fast

-Attack Range: from which point the turret starts to fire at you. 1000=10m radius

-Barrel Length: The bigger the Turret the Lager the barrel. If the turret shoots to high or to low adjust the barrel length. +0= big cannons/ -0= small guns

-Min Look Angle: How low the turret can look down. Must be negative value

-Max Look Angle: how high the turret can look up. Must be a positive value

-Construction Visuals: Shows a Red dome to indicate the Attack Range.

### Trigger settings

-Use Trigger: turret respons to appropriate linked trigger

-Use Retrigger: Turret response to appropriate re trigger. Use Trigger must also be activated.

-Tag Basic: To connect the Turret to a Trigger give both the same Tag name. Can be any string.

# Turret Trigger Settings

The Turret Trigger is able to activate a inactive turret

#### Trigger settings

-Tag Trigger: connects the trigger with the Turrets or Turrets with the same Tag.

-Laser Color: the color of the Laserbeam

-Max Laser length: how far the Laser can reach and see the player

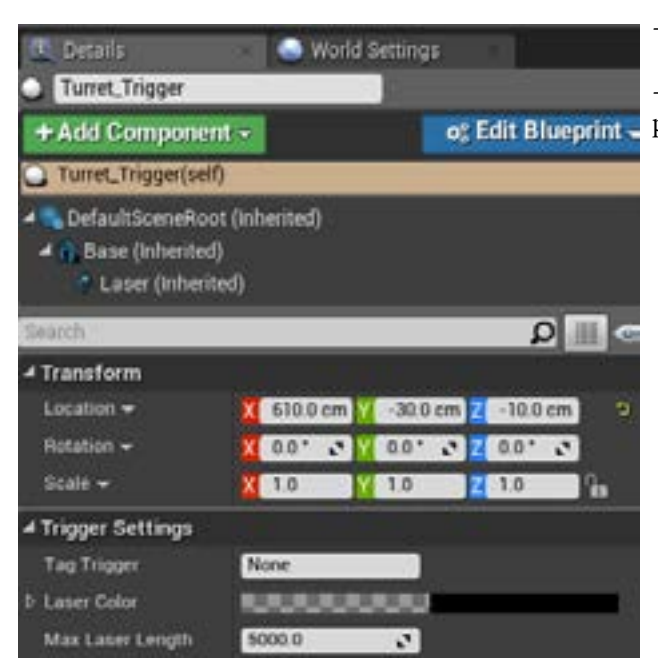

# Turret ReTrigger Settings

The Turret Trigger is able to activate a inactive turret. After a set tim it resets it self to be retriggerd

#### Trigger settings

-Tag Trigger: connects the trigger with the Turrets or Turrets with the same Tag.

-Laser Color Active: the color of the Laserbeam when the trigger is activated

-Laser Color Inactive: the color of the Laserbeam when its inactive/un-triggered

-Reset Trigger Delay: the time in seconds for when the trigger is deactivated.

-Max Laser length: how far the Laser can reach and see the player

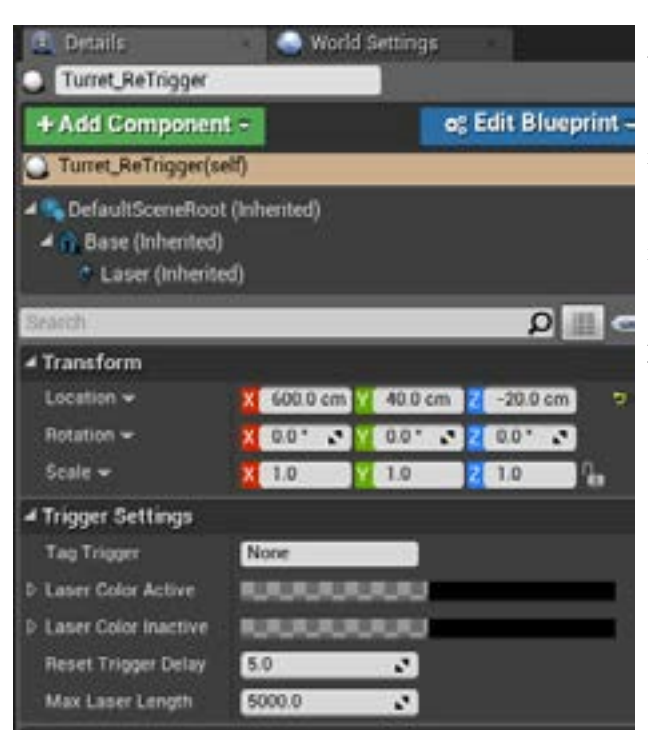